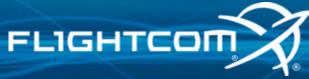

## Wireless Headset Mic Gain Adjustment

rev. 08-28-15

## **PROCEDURE**

- 1. Have the headset powered up and paired with the base station.
- 2. Turn the headset power OFF. Push and hold the PTT button while turning the headset back ON.
- 3. Count to three (3) and release the PTT button. Count how many times the RED LED flashes. This represents the current noise gate setting of the headset.
- 4. To adjust the noise gate setting, press the PTT button momentarily then release. The number of times the RED LED flashes indicates the level of microphone gain and noise gate threshold settings combination. The higher the number of flashes, the lower the microphone gain and the higher the noise gate threshold.
- 5. To save the desired setting and exit adjustment mode, turn headset power OFF and wait until the headset disconnects from the base station.
- 6. Turn headset power ON *without* holding the PTT button. The headset will enter normal operating mode and connect to the base station.

## CONTACT FLIGHTCOM SERVICE

Monday-Friday, 6:30am-5:00pm Pacific (503) 684-6647 | service@flightcom.net

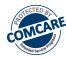

For ComCare Customers, call 1-855-392-6622.

For additional information, visit us at <a href="https://www.flightcom.net/service-and-support">www.flightcom.net/service-and-support</a>

## **FLIGHTCOM**